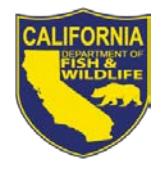

# *License Agent News*

**California Department of Fish and Wildlife August / September 2013**

#### **LICENSE AND REVENUE BRANCH**

1740 North Market Blvd Sacramento, CA 95834 (916) 928-5805 FAX (916) 419-7587

**JAMES FONG, CHIEF** [James.Fong@wildlife.ca.gov](mailto:James.Fong@wildlife.ca.gov)

# **LICENSE AGENT ANALYSTS**

**Suzanna Wilson** (916) 928-5836 [Suzanna.Wilson@wildlife.ca.gov](mailto:Suzanna.Wilson@wildlife.ca.gov)

**Brent George** (916) 928-6882 [Brent.George@wildlife.ca.gov](mailto:Brent.George@wildlife.ca.gov) 

# **LICENSE AGENT HELP DESK**

**Hours: M - F 8 – 5 PST** (916) 928-ALDS (2537) FAX (916) 419-7584 [agent@wildlife.ca.gov](mailto:agent@wildlife.ca.gov)

#### **ACTIVE NETWORK TECHNICAL SUPPORT Hours: 24/7**

(800) 964-7812

# **VISIT OUR WEB SITE AT:**

[www.dfg.ca.gov/licensing](http://www.dfg.ca.gov/licensing/index.html)

#### **CalTIP**

Report Poaching and Polluting (888) 334 -2258

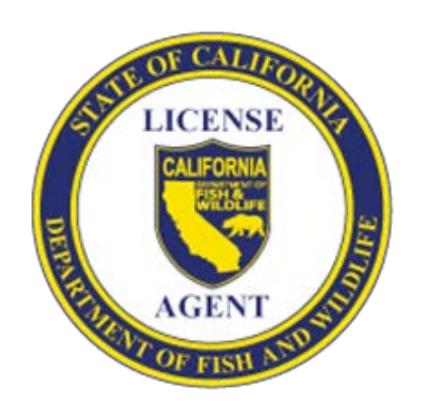

# **2013 WATERFOWL DRAWING APPLICATIONS**

Beginning September  $1<sup>st</sup>$ , customers may begin applying for waterfowl reservation drawings to hunt on state-operated wildlife areas. Drawing applications are located in the Drawings tab, under 2013 Hunting.

# **Waterfowl Reservation Drawing Information**

Reservations are drawn for Type A wildlife areas and for opening day on some Type B wildlife areas. Customers applying for waterfowl reservations must submit their waterfowl drawing applications at least 17 days prior to the hunt date.

Customers may submit any combination of the following applications, as long as they do **not** submit two applications for the same area and hunt date. (If this occurs, the second application for a duplicate area and hunt date will be discarded, and the customer will not receive a refund for the duplicate application)**:** 

- Season Long Application Multi Choice Application
- 
- Season Long Application (Mobility Impaired Hunt)
- Multi Choice Application (Mobility Impaired Hunt)

# **Mobility Impaired Hunts**

Some wildlife areas offer mobility impaired hunts; reservations for these hunts must be submitted using the mobility impaired drawing applications. If drawn for a mobility impaired hunt, a disabled hunter must provide the registration certificate for DMV-issued disabled person license plates to the wildlife area check station.

When submitting reservation drawing choices for a customer, carefully verify that you only select mobility impaired hunts if requested by the customer.

# **Waterfowl Reservation Drawing Results**

Waterfowl reservation drawings are run throughout the waterfowl hunting season; successful applicants will be mailed a Waterfowl Reservation Notice. Applicants can view their pending hunt choices and drawing results online by logging on to California Department of Fish and Wildlife's (CDFW) Online License Service, at: [www.dfg.ca.gov/licensing/ols.](http://www.dfg.ca.gov/licensing/ols)

#### **Customers Can Reprint Reservation Letters Online - NEW**

Customers drawn for a reservation can reprint the reservation drawing letter, from the drawing results page if logged into the CDFW's Online License Services. The CDFW will continue to mail reservation letters to successful applicants; however, this new feature will allow hunters to reprint reservation letters that have been lost or were not delivered.

# **Initial Shipments of Waterfowl Regulation Booklets**

License agent initial shipment of the Waterfowl and Upland Game Hunting and Department Lands Public Use Regulations will be shipped in late September. Once the regulation booklets become available, additional orders may be submitted through the Administration Menu on the IPOS terminal. If you received a large quantity of booklets and would like to reduce the quantity for future shipments, please contact the CDFW Help Desk at (916) 928-2537.

**PLEASE SHARE THE INFORMATION IN THIS NEWSLETTER WITH ALL OF YOUR EMPLOYEES TO HELP BETTER SERVE YOUR CUSTOMERS**

# **What Do Customers Need to Hunt Birds?**

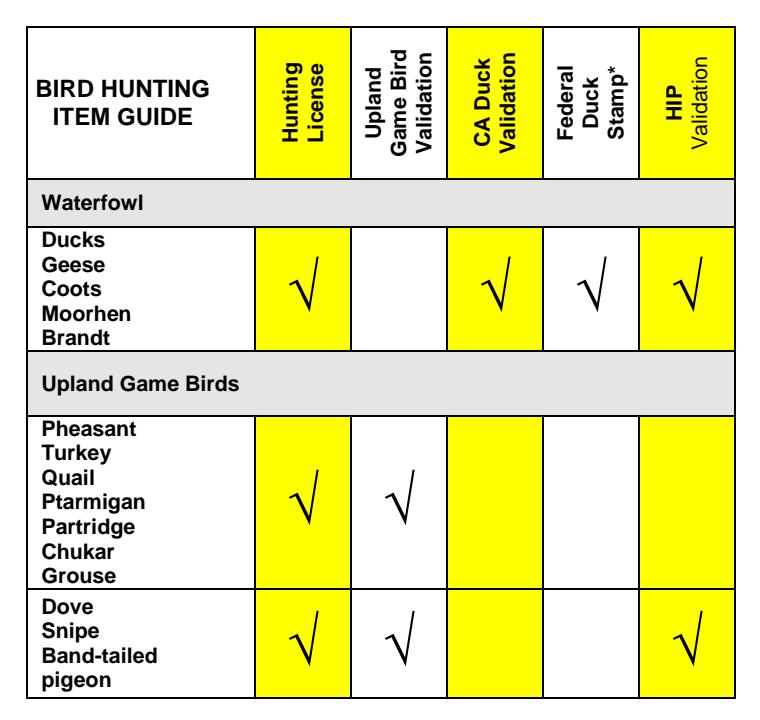

**\*** Hunters under 16 years of age do not need a Federal Duck Stamp. Federal Duck stamps are not sold through the IPOS terminal; they are available from most post offices and at some license agents. The Federal Duck Stamp must be signed across the face and can be affixed to the back of a current and valid hunting license, or it may be carried separately.

# **Waterfowl Frequently Asked Questions**

#### **What is a Waterfowl Reservation?**

The CDFW operates waterfowl hunting programs at about 35 state wildlife areas and National Wildlife refuges throughout the state. Reservations are issued for hunting at many of these areas. Reservations are also required to hunt pheasants at these same locations during waterfowl season.

**Can a customer use the Season Long Application to apply for the last five or six hunt days of the season?** Yes. The number calculates the number of remaining hunts and only allows customers to apply for hunts for which the application deadline has not already passed.

# **Can a customer still hunt at a waterfowl area if they are not drawn for a reservation?**

Hunters who do not receive a reservation may enter the lottery for left over spaces, or wait in the first come – first served overflow line at many waterfowl areas.

**Type B Areas:** Ash Creek, Butte Valley, Honey Lake, Willow Creek, and Shasta Valley are open only to reservation holders on the opening weekend of waterfowl season. Honey Lake units are also open only to reservation holders on the opening weekend of waterfowl season

**Remember**: hunting licenses, waterfowl reservations, and waterfowl area passes are **no longer** sold at waterfowl area check stations.

#### **What Are Waterfowl Area Hunting Passes?**

Type A and Type B wildlife areas require advance purchase of a waterfowl area hunting pass. The pass grants the holder hunting access to the wildlife area, assuming that space is available. Junior hunters are exempt from the requirement for waterfowl area hunting passes. A valid hunting license with the appropriate license validations is required in order to use a Waterfowl Area Hunting Pass to hunt waterfowl or other game birds.

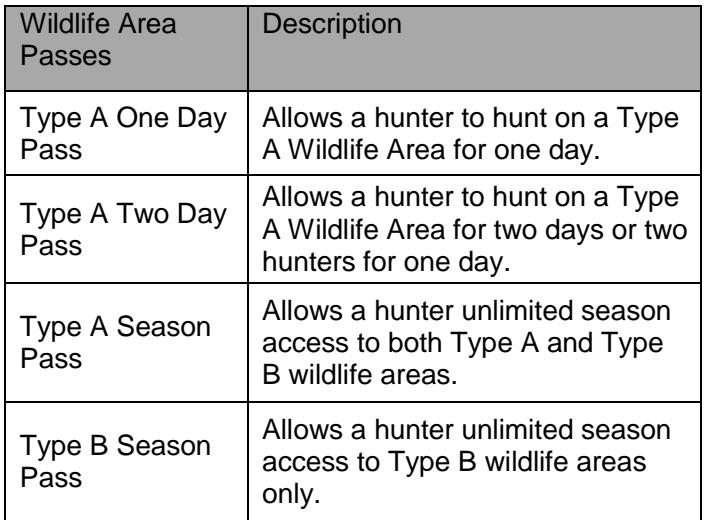

# **Do Type C Wildlife Areas require reservations?**

No. Type C Wildlife areas do not require reservations or waterfowl area hunting passes.

# **Is a CDFW Lands Pass valid for hunting?**

No. A CDFW Lands Pass is required to access CDFWmanaged lands where a fee is normally required for nonhunting and non-fishing recreational purposes, such as bird watching, hiking, etc. A CDFW Lands Pass is not required for any holder of a current and valid California sport fishing license or current and valid California hunting or trapping license.

#### **Document Return Form**

The CDFW created a Document Return Form for license agents to use when returning documents to the CDFW for credit. Documents that are returned without a valid explanation will not receive account credit. A copy of the Document Return Form is enclosed with this newsletter and is also available online at:

[www.dfg.ca.gov/licensing/agents/.](http://www.dfg.ca.gov/licensing/agents/)

#### **IPOS Training**

Interactive video tutorials are now available on CDFW's license agent information web page (part of CDFW's public website) at: [www.dfg.ca.gov/licensing/agents/.](http://www.dfg.ca.gov/licensing/agents/)

The step by step tutorials cover all aspects of the IPOS terminal operation. The tutorials are in PDF format.

#### **Note: Adobe Acrobat 9 or higher is required to view the online tutorials.**

Over the phone and Web-Ex (live online presentation) IPOS training is also available upon request. Please email Agent@wildlife.ca.gov or contact one of the CDFW License Agent analysts listed on the front of this newsletter to schedule additional training.

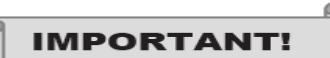

# **IPOS Terminal Help**

#### **Optimum Performance**

To ensure that your IPOS terminal is running as efficiently as possible, always shut down your IPOS terminal at the end of the work day.

#### **IPOS Touch-Screen Calibration**

In order to ensure that the terminal's touch-screen interface is working properly you should occasionally re-calibrate the touch-screen. The Touch-Screen Calibration tool is located on the main start up screen. For the best results when re-calibrating, always touch the targets as lightly as possible.

#### **IPOS Updates**

Occasionally, the IPOS application software is updated, which requires license agents to select the "*Check for Updates"* button on the IPOS terminal log in screen. Prior to the update, the CDFW will notify license agents via an IPOS Alert and email (if on file) when the update will occur. To help minimize customer wait times, license agents should turn on the IPOS terminal at the beginning of each shift and check for updates.

# **IPOS Help Icon**

There is a help icon located next to each item in the sales item catalog and on each screen that contains helpful information.

#### **Enhanced DL/ID Scan and Swipe Capabilities**

The CDFW has enhanced the Barcode Reader and Magnetic Stripe Reader capabilities enabling agents to scan (2D barcodes) or swipe (magnetic stripes) on **CA and Out-of-State** Driver's License (DL) and Identification (ID) Cards.

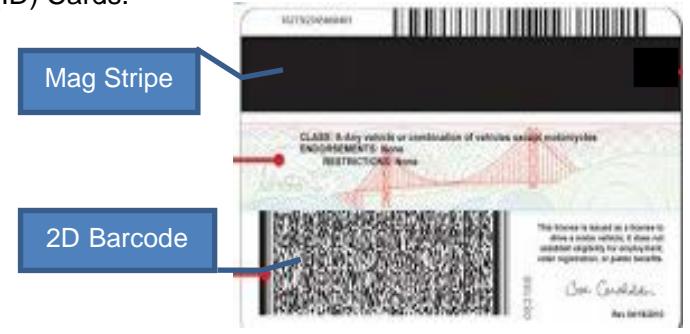

#### **Please Be Advised**

Due to the variations on State DL/ID cards, not all physical attributes (i.e. height, weight, hair color, etc…) may populate correctly or at all. When this occurs you will have to enter or update these aspects manually to complete the customer's profile.

CDFW created a DL/ID Scan and Mag Swipe Results Log (located on the back page of this newsletter) that indicates the issues for the States tested. However, as the CDFW cannot test with actual licenses for all States, there may be issues that have yet to be identified.

If you come across some variance that is not listed on our DL/ID Scan and Mag Swipe Results or if you require assistance, please contact CDFW's Help Desk at (916) 928-2537, M-F (8:00-5:00).

The DL/ID Scan and Mag Swipe Results will be updated with any new changes and posted online at: [www.dfg.ca.gov/licensing/agents/.](http://www.dfg.ca.gov/licensing/agents/)

#### **Sales Receipt Changes**

A barcode was added to the sales receipt that contains the transaction amount. License agents may use this barcode to capture transaction totals into their register systems.

Sales receipts can now be reprinted (within the reprint time limit) from either the Customer Profile *Reprint Licenses*  or the Administration Menu *Reprint Last Transaction* screens.

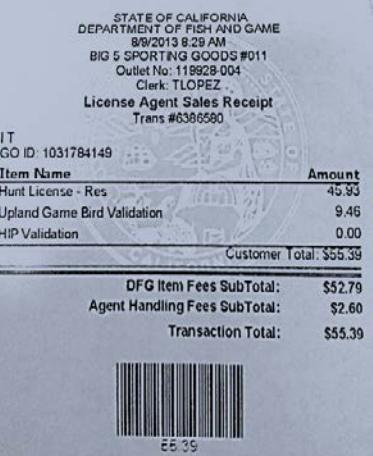

#### California Department of Fish and Wildlife **Driver's License and Identification Cards 2-D Scan and Mag Swipe Results**

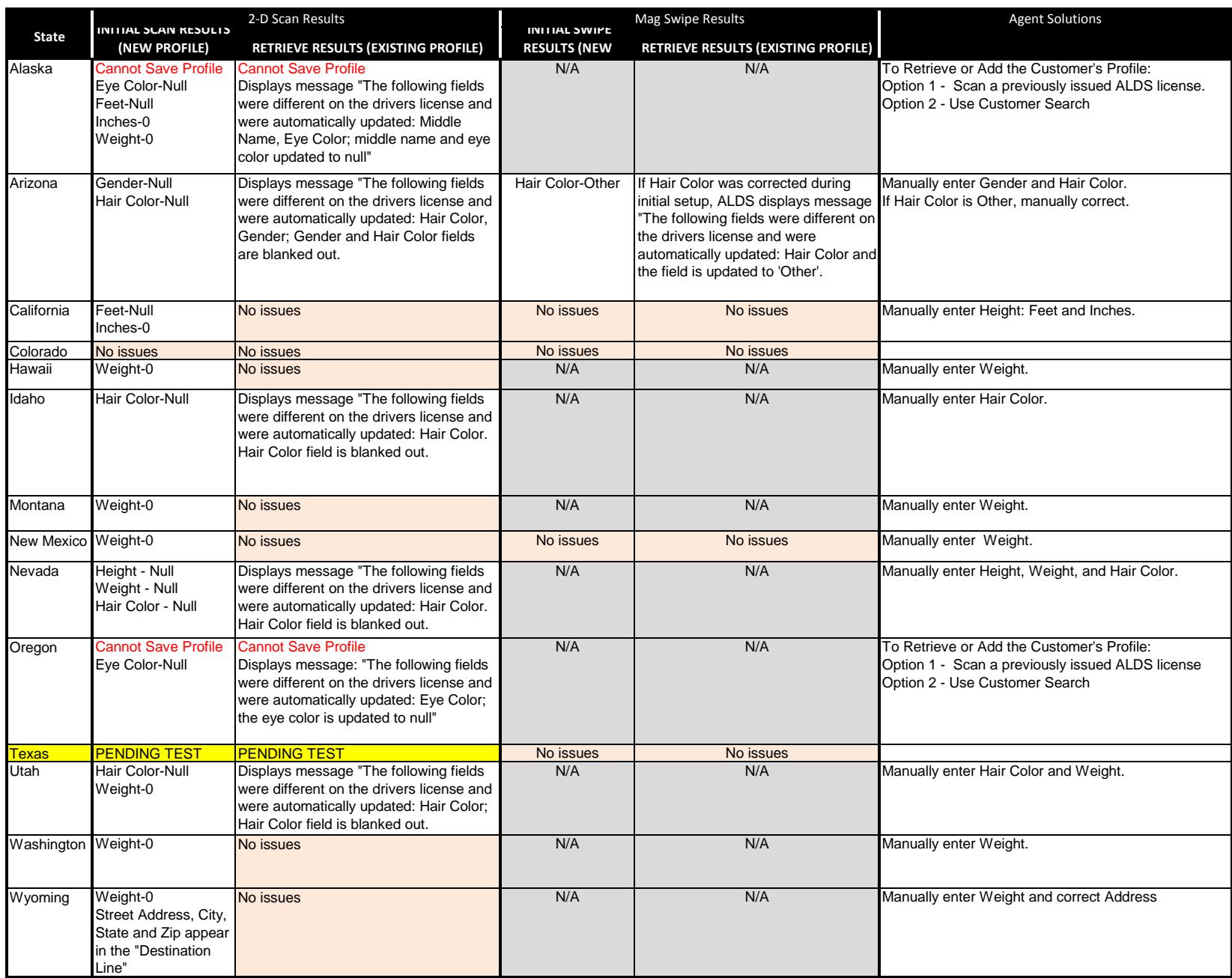

Note: Most testing was done without actual DL/ID Cards which may not accurately reflects what States have in production